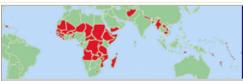

CDP Development Account News Newsletter of the Committee for Development Policy Secretariat

Latest updates on project and survey implementation UN-DESA Development Policy and Analysis Division

5 May 2011 - No. 03

Newsletter No. 3

## News

On Wednesday 11 May, from 1:15–2:30, DESA will launch the LDC Information Portal during a Special Event on 'Optimizing Support Measures for LDCs: Access, Utilization and Effectiveness', during LDC IV in Istanbul. The portal is dedicated to enhancing LDCs' access to information and utilization of the existing LDC-specific international support measures provided by development and trading partners. The portal also offers interactive online networking and forums to share experience and discuss questions related to the use of support measures, case-studies about specific aspects of the support measures, online training modules to increase knowledge and understanding and more...

During the same event, Professor Guillaumont of <u>FERDI</u> will announce the publication of 'Out of the Trap'. It contains a comprehensive analysis of the development impact of existing international support measures and lessons for the future. In this new research, a group of authoritative scholars assess the impact of membership in the LDC category on the development of LDCs: the economic implications of the market access preferences extended to LDCs, specific LDC provisions contained in WTO agreements, ODA targets, specific aid measures such as the Integrated Framework and the various special measures offered by the multilateral organisations.

The panel discussions on the main findings of the two initiatives will be chaired by Mr. Jomo Kwame Sundaram, Assistant Secretary-General for Economic Development of DESA, and moderated by Sir Richard Jolly, Member of the Eminent Persons Group for LDC IV. The initiatives will be presented and discussed by renowned experts and policy makers.

## All LDC IV conference participants are invited to attend.

## **CDP Development Account Newsletter Subscription Information**

*To Subscribe:* Click the subscribe link below: <u>Subscribe</u>

*To Unsubscribe:* Click the Unsubscribe link below to send a blank email to the address specified. You will receive a confirmation email shortly after unsubscribing: <u>Unsubscribe</u>

*Contact Us:* Click the link below to contact us using email: <u>Contact us via email</u>